## **Introduktion til Ny arbejdsgang-dataafleveringer**

Ny arbejdsgang-dataafleveringerne gør det muligt at opstarte en ny arbejdsgang, ved udfyldelsen af og afslutningen af en anden. Dette kan gøres med en af de to dataafleveringer "Ny arbejdsgang med ens blanketter" og " Ny arbejdsgang med valgfri blanket". I dette dokument følger en beskrivelse af dataafleveringernes funktionalitet samt opsætning og anvendelse.

Når der opsættes en Ny arbejdsgang-dataaflevering, er det vigtigt at skelne mellem, om den nye arbejdsgang indeholder de(n) samme blanket(ter) som den, der ér blevet udfyldt – eller om der skal opstartes en arbejdsgang med nye/andre blanketter. Hvis det er samme blanketter, vælges "Ny a+-rbejdsgang med ens blanketter" – hvorimod hvis det er nye blanketter, vælges "Ny arbejdsgang med valgfri blanket."

## **Funktionalitet**

I tilfælde hvor valg i en formular skal opstarte en ny arbejdsgang, hvis den samme arbejdsgang skal udfyldes gentagne gang (f.eks. indberetningsskemaer) eller udfyldelsen af én formular altid fører til udfyldelsen af anden, kan det være smart at anvende en af disse dataafleveringer. Udover at opstartsprocessen af en ny arbejdsgang tildeles den rigtige person, og opstartes på det rigtige tidspunkt, er det muligt at trække data fra den første arbejdsgang med over i den nye.

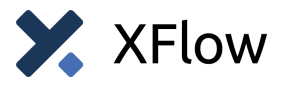

## **Ny arbejdsgang med ens blanketter**

Nedenfor følger en vejledning til opsætningen af felterne i dataafleveringen.

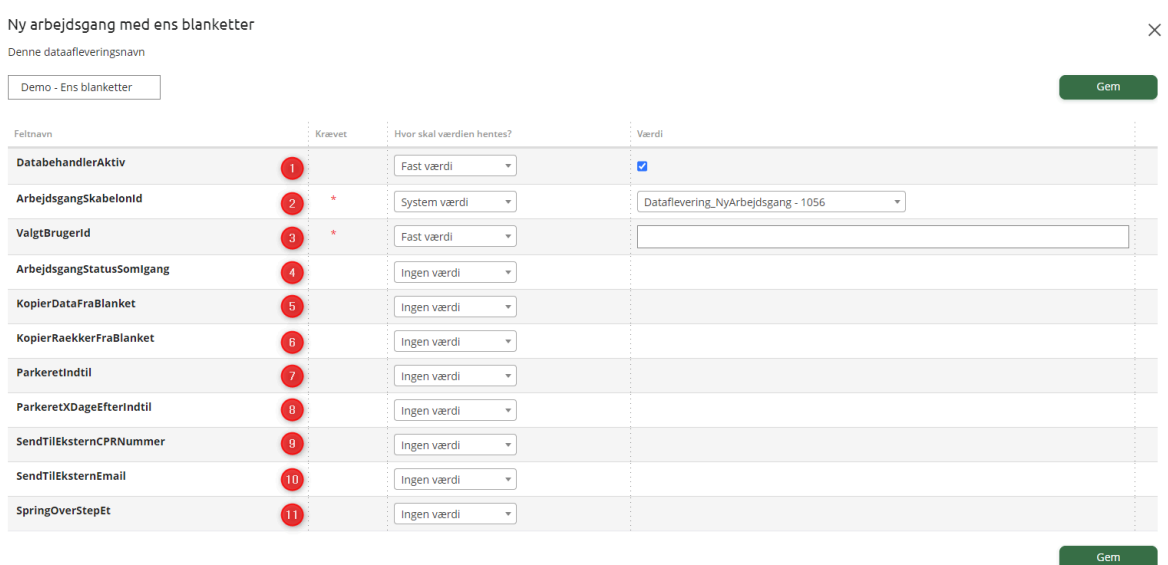

- **1)** Hvorvidt dataafleveringen altid skal køres, eller om den skal køres baseret på en felt værdi (f.eks. et Ja/Nej-spørgsmål).
- **2)** Hvilken arbejdsgang der skal opstartes.
- **3)** Hvilken bruger, den nye arbejdsgang skal tildeles. Hvis arbejdsgangen skal tildeles en ekstern bruger, skal der vælges "Fast værdi", og indtastes noget vilkårligt (Valget af ekstern bruger er under punkt 9).
- **4)** Når en ny arbejdsgang opstartes via dataafleveringen, opstartes den med status "Ny", hvilket betyder der er ét døgn + den løbende dag til at udfylde. Hvis denne tidsfrist skal forlænges, skal arbejdsgangen opstartes med status "Igang", hvilket kan gøres ud fra dette felt, ved at vælge "Fast værdi" med et flueben (Obs: tidsfristen der anvendes for "Igang" ændres under arbejdsgangens indstillinger under "Sletnings- og annullerings regler").
- **5)** Hvis man vil genbruge data fra den arbejdsgang, som den nye arbejdsgang startes op via, så vælg "Fast værdi" og sæt et flueben. Den bedste måde at styre hvilke data, der kopieres over i den nye blanket, er ved at tilknytte samme blanketskabelon til den nye arbejdsgang, som er

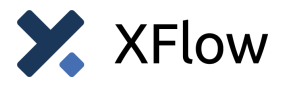

tilknyttet den oprindelige. På den måde sikres det, at der er alle de samme elementer på begge arbejdsgange, så det er muligt at kopiere alle data.

- **6)** Hvis du gerne vil genbruge data fra tabeller i den arbejdsgang, som den nye arbejdsgang startes op igennem, så vælg "Fast værdi" og sæt et flueben.
- **7)** Indstilling af, hvorvidt og til hvornår arbejdsgangen skal være parkeret.
- **8)** Indstilling af, at arbejdsgangen skal være parkeret i X antal dage efter "ParkeretIndtil" (ovenfor). F.eks. hvis arbejdsgangen altid skal opstartes X antal dage efter den forrige arbejdsgang er indsendt eller oprettet.
- **9)** Hvis den nye arbejdsgang skal oprettes til en ekstern bruger via CPR. Det kan både være udfylders CPR, CPR fra et felt eller et fast CPR-nummer.
- **10)** Hvis udfylders mailadresse, en fast mailadresse eller mailadressen fra et felt skal bruges som værdi i en anden dataaflevering, kan det angives her. Det vil fremgå som "Databehandler output" i andre dataafleveringer. Bemærk derfor, at dette felt **ikke** sender en arbejdsgangen til den angivne mail.
- **11)** Hvis der i den oprindelige arbejdsgang findes data, som også skal bruges i den nye arbejdsgang, der startes op, kan her defineres, at man kan springe over Start-aktiviteten på den nye arbejdsgang, og bruge dataene fra den afsluttede. For at det kan fungere, er der en række krav:
	- **1.** Det skal være den samme blanketskabelon, der anvendes på Start-aktiviteten på både den afsluttede og nye arbejdsgang.
	- **2.** Blanketskabelonen skal være den eneste aktive blanket på Start-aktiviteten på både den afsluttede og nye arbejdsgang
	- **3.** Der skal være mindst tre aktiviteter (dvs. en Start-aktivitet og én/flere Udfyld/Godkend-aktiviteter, samt en Slut-aktivitet på både den afsluttede og nye arbejdsgang).

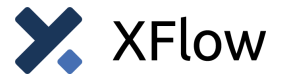

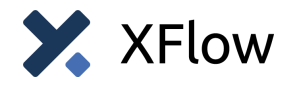

## **Ny arbejdsgang med valgfrie blanketter**

I Ny arbejdsgang med valgfrie blanketter vælges den arbejdsgang, der skal opstartes som det første, fordi indholdet af den efterfølgende opsætning afhænger af de felter, der er i arbejdsgangens blanketskabeloner. Bemærk derfor at opsætningen fra nedenstående eksempel ikke vil se ud som alle andre tilfælde.

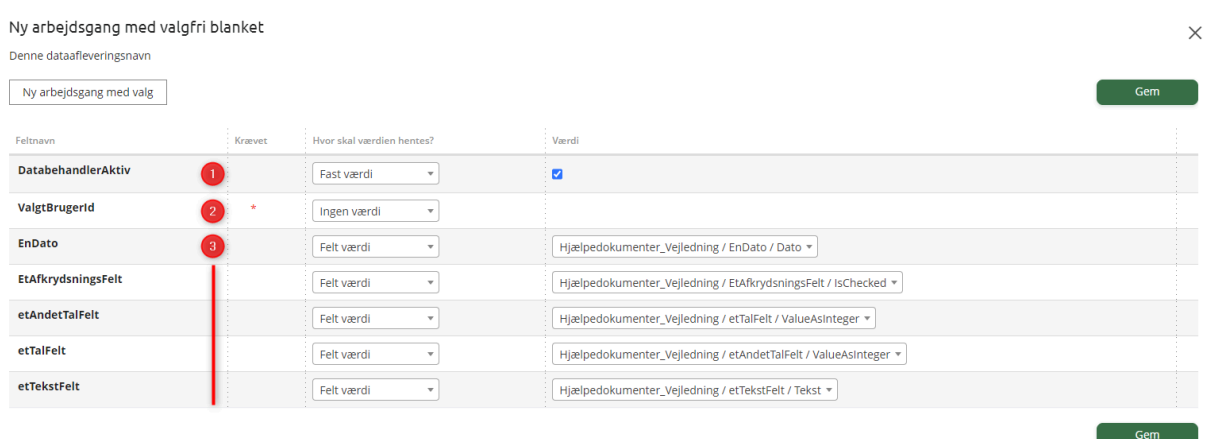

- **1)** Hvorvidt dataafleveringen altid skal køres, eller om den skal køres baseret på en felt værdi (f.eks. et Ja/Nej-spørgsmål).
- **2)** Hvilken bruger, den nye arbejdsgang skal tildeles.
- **3)** Felterne som er på blanketten/blanketterne i den nye arbejdsgang, der opstartes. Det er herfra muligt at mappe værdier fra arbejdsgangen, der afsluttes, over på felterne i den nye arbejdsgang, så de er forhåndsudfyldt baseret på den tidligere udfyldelse.

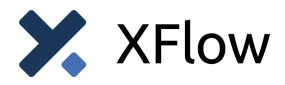